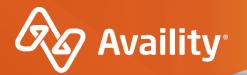

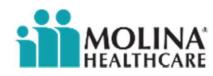

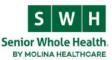

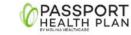

# **Availity Essentials Overview**

Molina Healthcare Providers

Where healthcare **connects**.

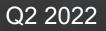

## **Important Notes About Using Availity**

6

When you use Availity Essentials, results and data come from payer systems. Information can vary by payer, plan, product, member, your organization, user account permissions, etc.

Information and images were current at the time this presentation was developed. Screen images and demonstrations are from a demo environment containing pre-loaded generic, de-identified information. Information might also be redacted or blurred.

A

It is a violation of HIPAA regulations to share credentials to a system that contains PII/ PHI. Do not share an Availity user ID with others. Your organization's Availity administrator sets up user IDs and assigns roles.

#### YOU SHOULD KNOW...

Availity supports Google Chrome, Firefox<sup>®</sup>, and Microsoft Edge v79.

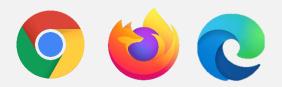

Be sure to allow pop-ups from:

www.apps.availity.com, www.availity.com, or any third-party websites accessed from the Availity Essentials, such as a payer's website.

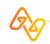

## In today's session, we'll explore...

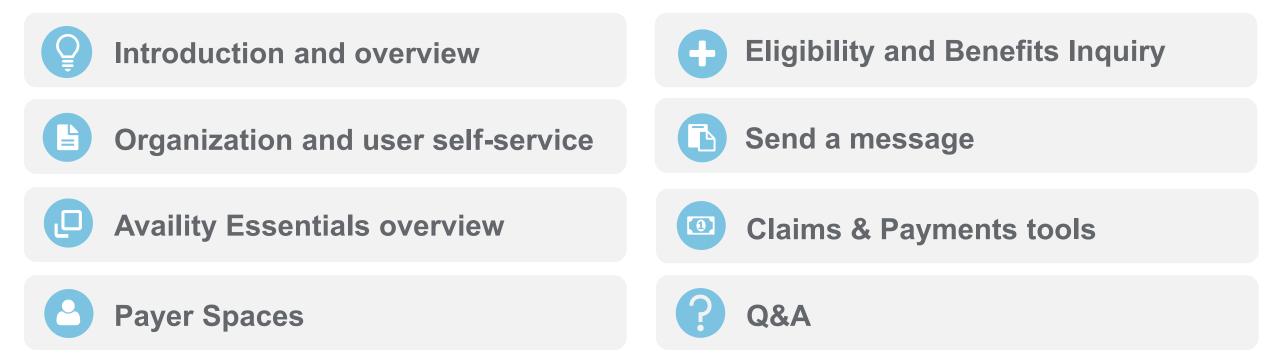

### More training?

Availity offers free on-demand and live training in the Availity Learning Center (ALC).

Log in to Availity Essentials and select **Help & Training > Get Trained** to search the ALC catalog.

# **Organization and user self-service**

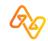

## What are roles and permissions?

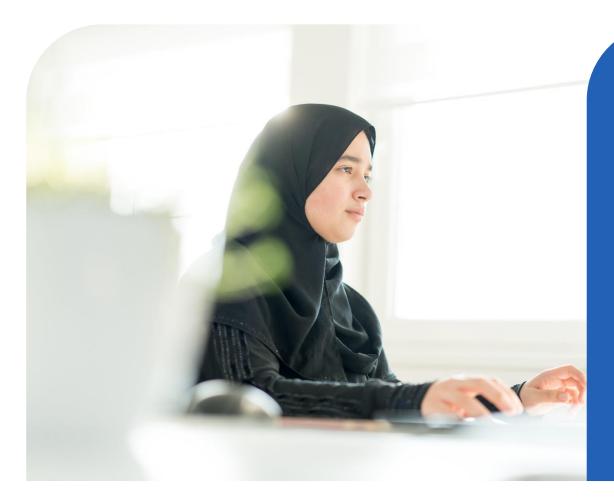

- Role (group of job functions)
- Permissions (job functions, tools)

**Example:** *Claim Status* role includes permissions for Claim Status, Remittance Viewer, Appeal or Correct Eligible Claims (from Payer Spaces), etc.

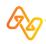

### **User account roles**

Every user gets the *Base* role. It includes:

- Home page
- Notification Center
- My Account page
- Help & Training
- Payer Spaces\*

\*Some options in payer spaces require additional roles as determined by the payer. Select **Help & Training > Find Help > Payer Tools** > payer name for more information. Your organization's Availity User Administrator(s) can assign additional roles to users. *For example:* 

| To do this                          | You'll need this role            |
|-------------------------------------|----------------------------------|
| Check eligibility and benefits      | Eligibility and Benefits         |
| Submit a direct-entry claim         | Claims                           |
| Check claim status                  | Claims Status                    |
| Get remit data in remittance viewer | Claim Status                     |
| Use Attachments Dashboard           | Medical Attachments              |
| Message with the payer              | Messaging (plus the application) |

| <i>D</i> |
|----------|
|----------|

# Add New Providers to Your Organization

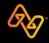

## Set yourself up for success...

| Availity essentials A   Patient Registration Claims & Payments   My Providers Reporting   Payer Spaces More     More Keyword Search @     Active 2 Pending   Pending Rejected   PSL99 Family Dentists   Customer Tax ID   ID NA   Allergy, Betty individual                            | Add prov                                               | Add providers here                                       |                           |  |  |  |  |  |
|----------------------------------------------------------------------------------------------------|--------------------------------------------------------|----------------------------------------------------------|---------------------------|--|--|--|--|--|
| Patient Registration × Claims & Payments × My Providers × Reporting × Payer Spaces × More ×       Keyword Search Q         Active 2       Pending       Rejected         PSL99 Family Dentists       Customer       Tax ID         Customer       Tax ID       NPI         D       N/A |                                                        |                                                          |                           |  |  |  |  |  |
| Patient Registration × Claims & Payments × My Providers × Reporting × Payer Spaces × More ×       Keyword Search Q         Active 2       Pending       Rejected         PSL99 Family Dentists       Customer       Tax ID         Customer       Tax ID       NPI         D       N/A |                                                        |                                                          |                           |  |  |  |  |  |
| Active 2       Pending       Rejected         PSL99 Family Dentists       Add Provider(s)         Customer       Tax ID       NPI         ID       N/A                                                                                                    | Availity 🛛 😑 essentials 🐐 🌲 🗢 My Fa                    | vorites v 🛛 Arkansas v 🛛 Help & Training v 🔥 [           | Demo's Account 🗸 🔒 Logout |  |  |  |  |  |
| PSL99 Family Dentists<br>Customer Tax ID NPI<br>ID N/A Providers Customer Tax ID NPI                                                                                                    | Patient Registration $\lor$ Claims & Payments $\lor$ M | y Providers ~ Reporting ~ Payer Spaces ~ More ~          | Keyword Search Q          |  |  |  |  |  |
| Customer Tax ID NPI<br>ID N/A                                                                                                    | Active 2 Pending Rejected                              | Providers                                                | Add Provider(s)           |  |  |  |  |  |
|                                                                                                    | Customer Tax ID NPI                                    | Search for a provider by name, taxonomy code, or address | A-Z <u>I≛</u> ▼           |  |  |  |  |  |
|                                                                                                    | ID N/A                                                 | Allergy, Betty Individual                                | =                         |  |  |  |  |  |
|                                                                                                    |                                                        |                                                          |                           |  |  |  |  |  |
|                                                                                                    |                                                        |                                                          |                           |  |  |  |  |  |

### ...so they display here

#### Select a Provider 0

| Search for a Provider | - |
|-----------------------|---|
|                       | Q |
| ABC Hospital          |   |
| Driver, David         |   |
| Family, Joe           |   |
| Provider, Betty       |   |
|                       |   |
|                       |   |
|                       |   |

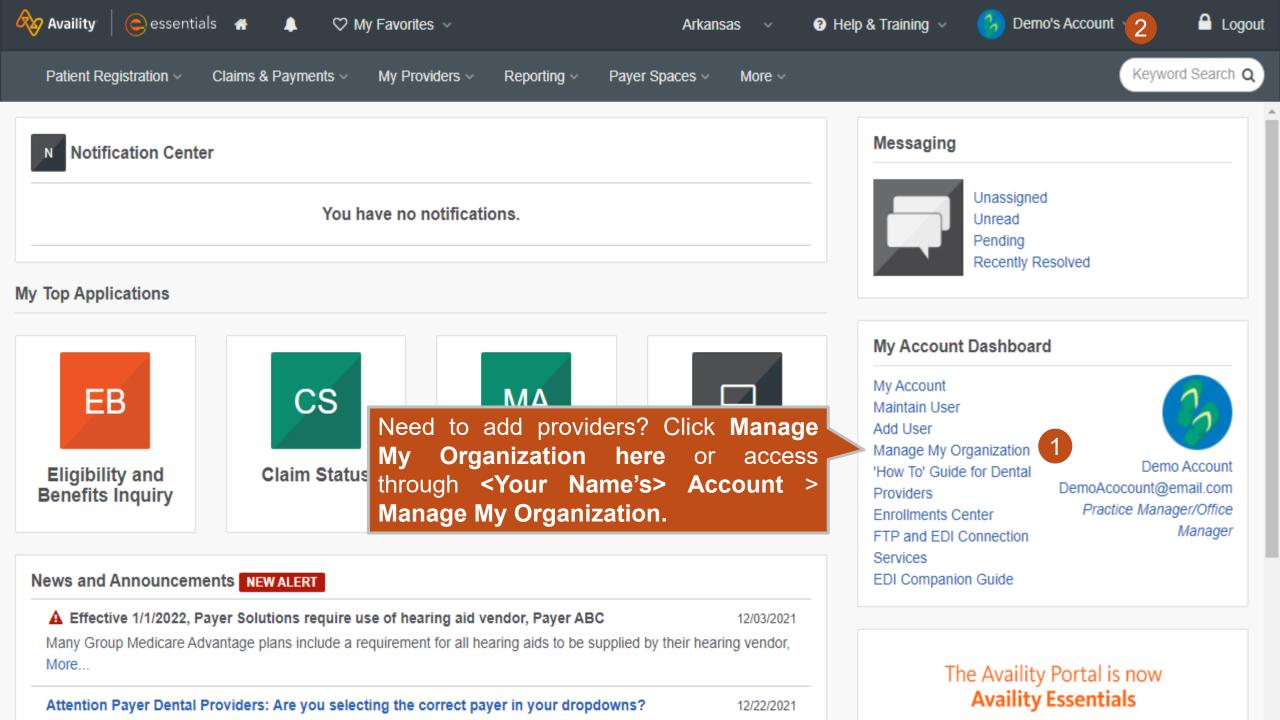

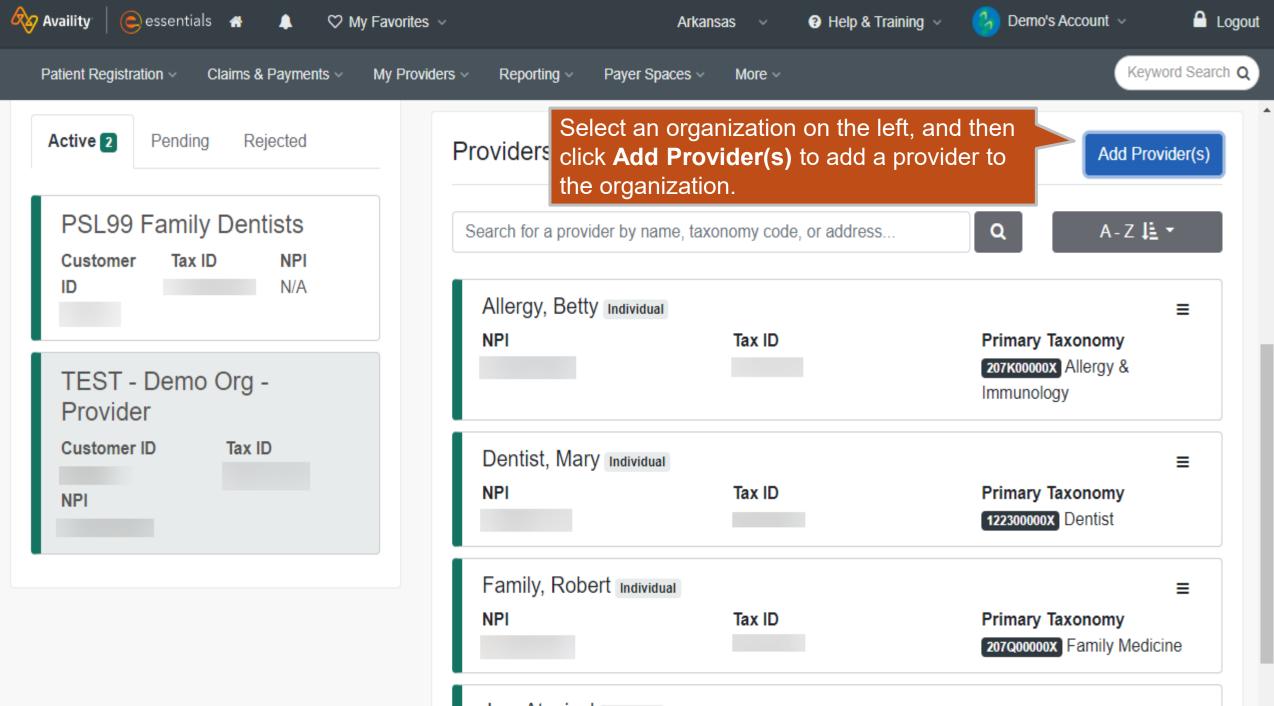

Joe Atypical Individual

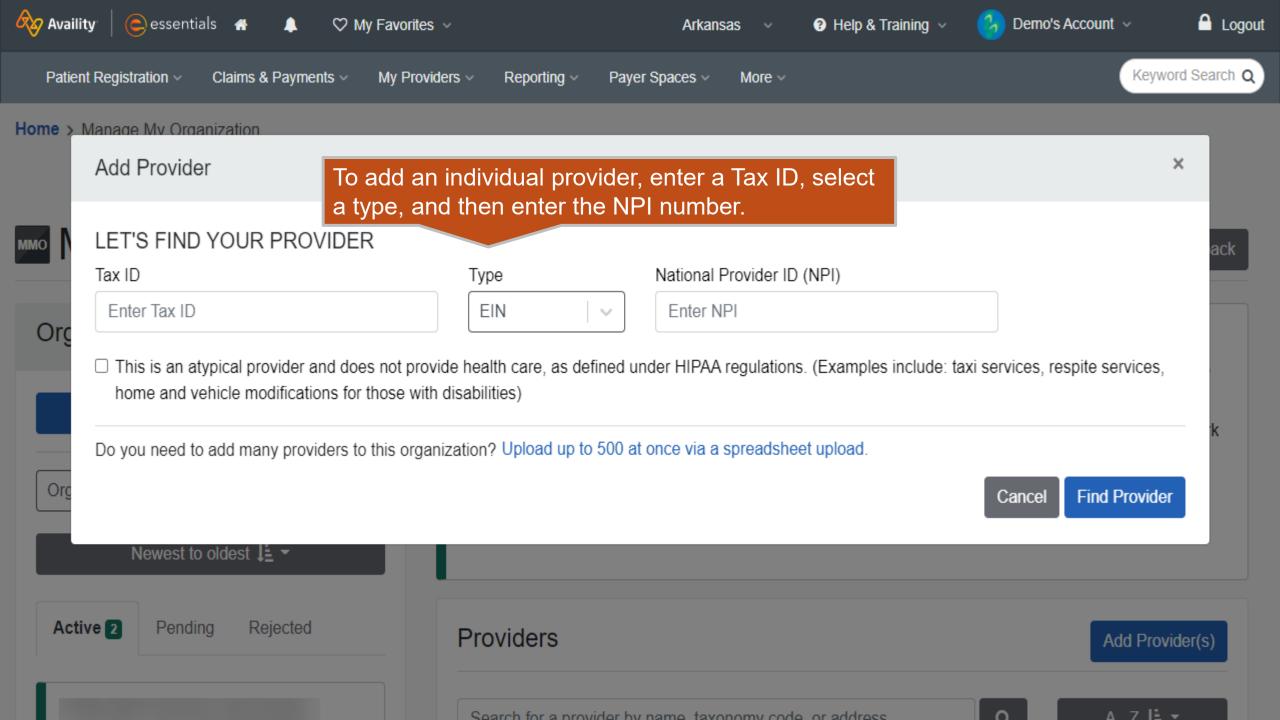

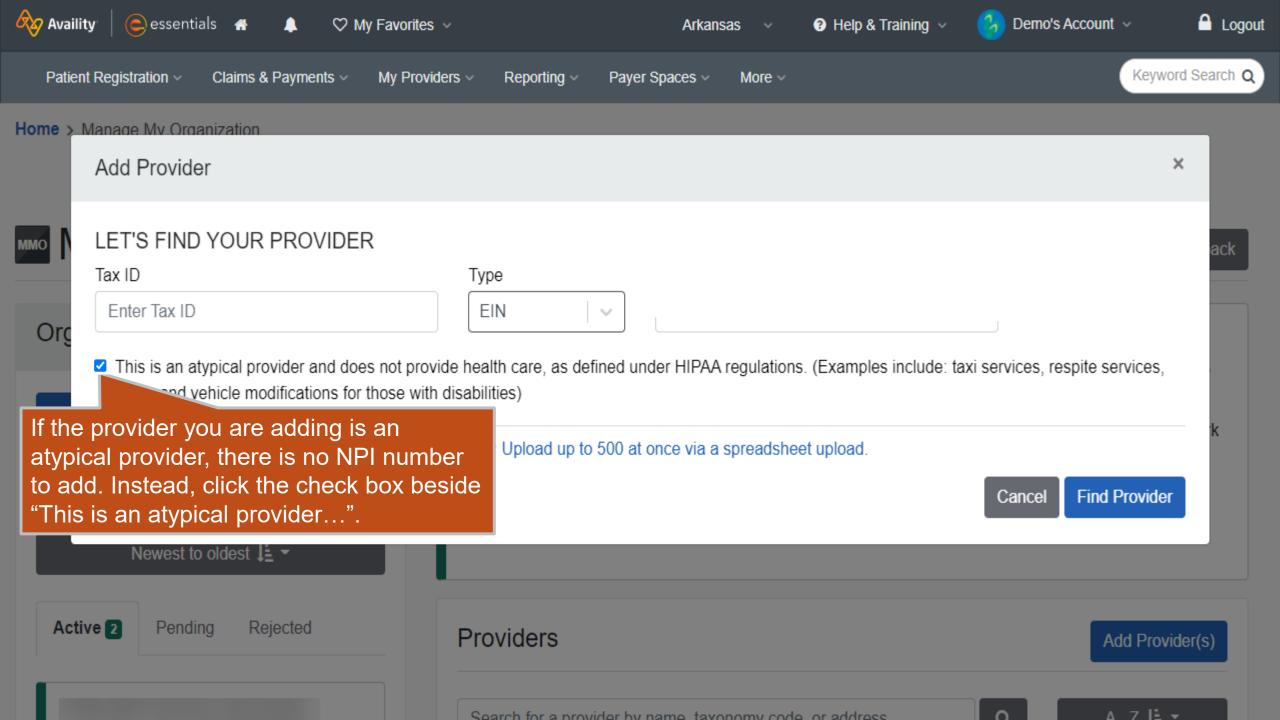

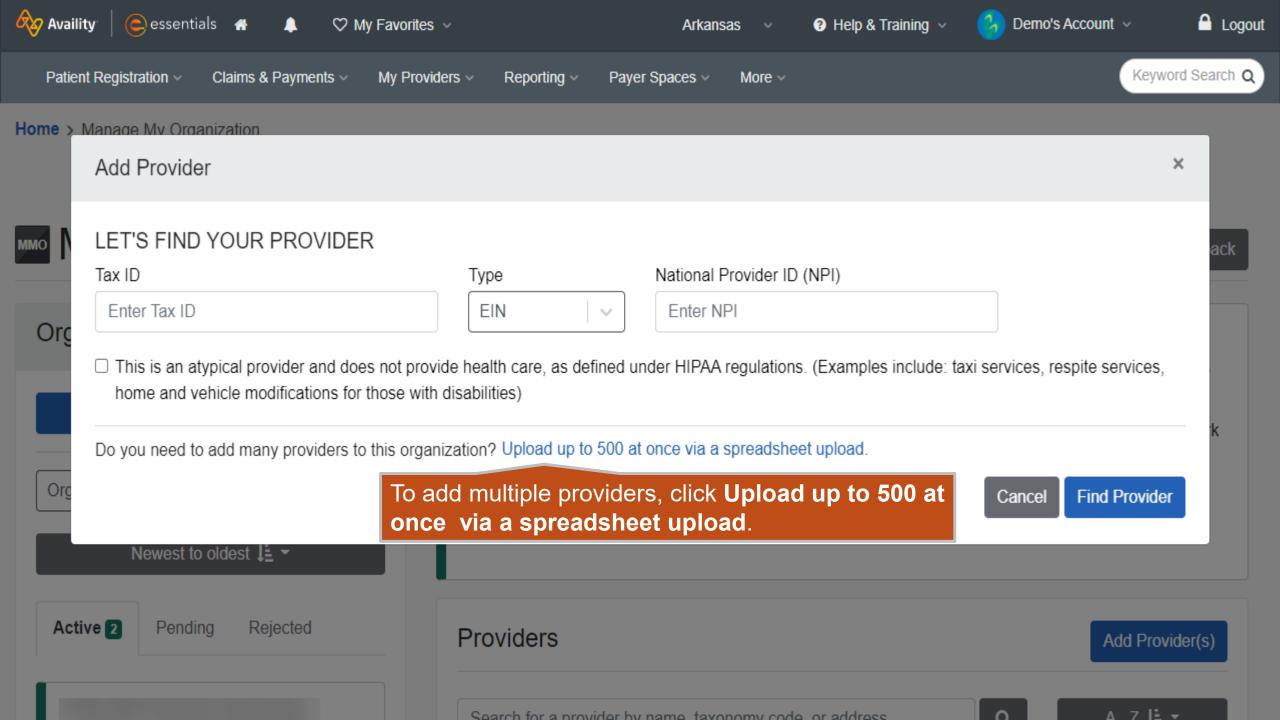

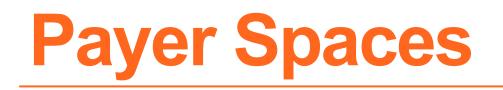

A payer space contains links to payer-specific applications, resources, and news and announcements. A payer space might include applications and resources that reside on Availity Essentials and applications and resources that reside on the payer's or third-party website.

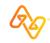

### Introduction

#### Role(s)

- Base
- Roles for payer-specific applications

#### Access

Payer Spaces > the payer's name

#### Training

Payer Spaces – Training Demo

#### Power tips

- You can mark applications and resources as favorites in payer spaces.
- Check Payer Spaces often to check for new applications, resources, and news/ announcements.
- Keyword Search in the top navigation bar of Availity Essentials searches across all payer spaces.

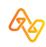

Access

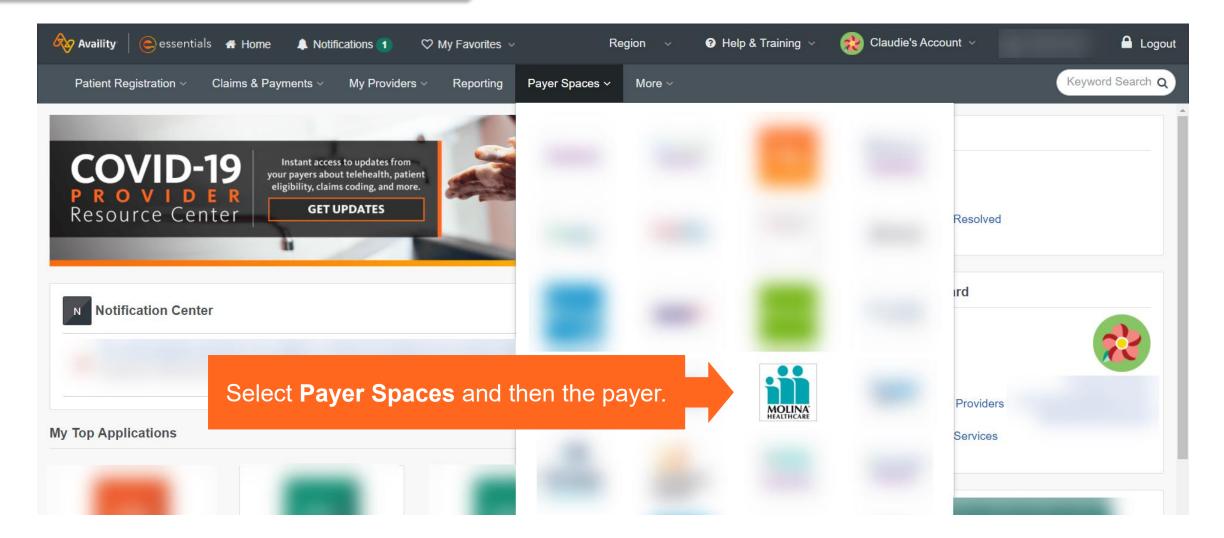

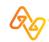

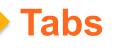

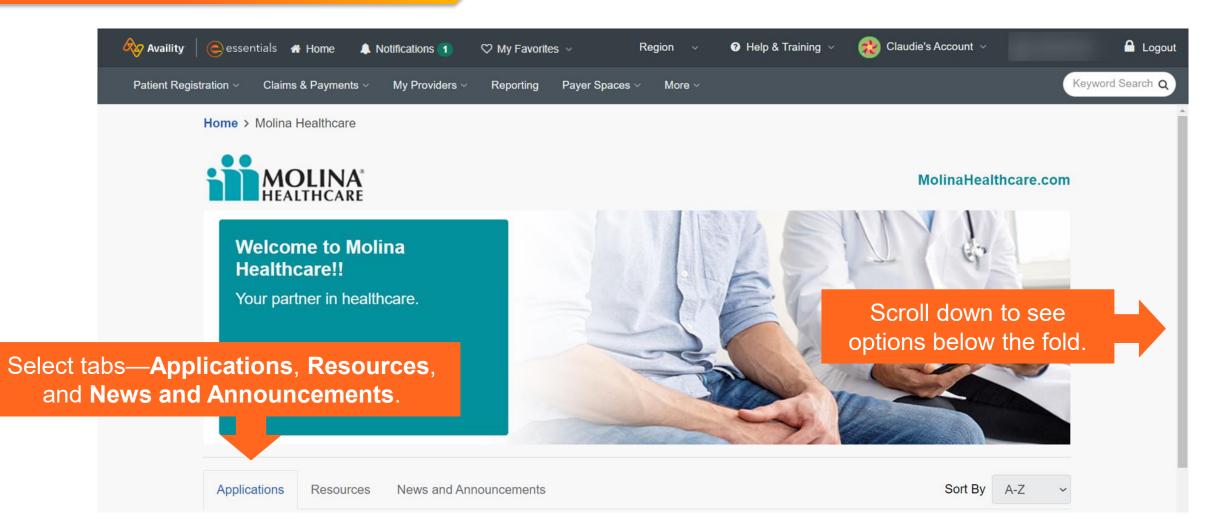

S

a

### **Navigation tips**

|                                                            | Patient Registration ~             | tials <b>स</b> Home <b>▲</b> Notifications<br>Claims & Payments ∨     My Pro<br>search this payer space |       | ♥ My Favorites ✓ New York ✓<br>Reporting Payer Spaces ✓ More ✓                                                                                                    | Use <b>Sort By</b> optic<br>quickly locate<br>applications or ite                                  | <b>)</b> |  | Logout<br>Search Q |
|------------------------------------------------------------|------------------------------------|----------------------------------------------------------------------------------------------------|-------|----------------------------------------------------------------------------------------------------|----------------------------------------------------------------------------------------------------|----------|--|--------------------|
| elect the heart ico<br>to make the<br>oplication a favorit | CONTENT OF<br>Content of<br>Claims | r security of any third party                                                                           | SITES | AND ARE PROVIDED FOR YOUR CONVENIENCE O<br>AND DOES NOT ENDORSE ANY PRODUCTS OR SE<br>Claims Template Portal<br>Create claim templates for frequently<br>submitted claims |                                                                                                    |          |  |                    |
|                                                            | finalized<br>♡ Member<br>View and  | status                                                                                                  |       | <ul> <li>Submitted claims</li> <li></li></ul>                                                                                                    | <ul> <li>Prior Auths</li> <li>Submit service requests, che and create auth request temp</li> </ul> |          |  |                    |

### Linking out to health plan third-party apps

| 4 | Availity   🕞 esse      | entials 🕋 Home  🌲     | Notifications 1   | 🌣 My Fa   | vorites ~      |        | Florida 🗸 | Help & Training | 🗸 🛞 Claudie's Account 🗸 |       | A Logout     |
|---|------------------------|-----------------------|-------------------|-----------|----------------|--------|-----------|-----------------|-------------------------|-------|--------------|
| 1 | Patient Registration ~ | Claims & Payments ~   | My Providers ~    | Reporting | Payer Spaces ~ | More ~ |           |                 |                         | Кеумо | ord Search Q |
|   |                        | Home > Molina Hea     | Ithcare > Prior A | uths      |                |        |           |                 |                         |       |              |
|   |                        |                       |                   |           |                |        |           |                 |                         |       |              |
|   |                        | Prior Aut             | ths               |           |                |        |           | Give Feedback   | MOLINA                  |       |              |
|   |                        | Organization          |                   |           |                |        |           |                 |                         |       |              |
|   |                        | TEST - Demo Org -     | Provider          |           |                |        |           |                 |                         | ~     |              |
|   |                        | NPI (Optional)        |                   |           |                |        |           |                 |                         |       |              |
|   |                        | Enter NPI             |                   |           |                |        |           |                 |                         |       |              |
|   |                        | Tax ID 🔞              |                   |           |                |        |           |                 |                         |       |              |
|   |                        | Select TIN            |                   |           |                |        |           |                 |                         | ~     |              |
|   |                        | State                 |                   |           |                |        | Medicare  |                 |                         |       |              |
|   |                        | Florida               |                   |           |                | $\sim$ | No        |                 |                         | ~     |              |
|   |                        | Provider ID 🚱         |                   |           |                |        |           |                 |                         |       |              |
|   |                        | Enter required fields | s first           |           |                |        |           |                 |                         |       |              |
|   |                        | Service Request/Auth  | horization Option | 0         |                |        |           |                 |                         |       |              |
|   |                        | Select                |                   |           |                |        |           |                 |                         | ~     |              |
|   |                        |                       |                   |           |                | Cont   | inue      |                 |                         |       |              |
|   |                        |                       |                   |           |                |        |           |                 |                         |       |              |

**Note:** In the **Tax ID** field, select the primary tax ID or secondary tax ID set up for your organization by your Availity Essentials administrator.

**Need help?** Select question mark icons next to some fields.

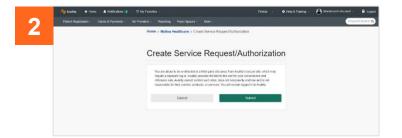

|                                                                                                   | INIA'                                                                                                    |                                                                                                |                                                                      |                            | rreiconie                          | e, All Access User: aka03426416824 |
|---------------------------------------------------------------------------------------------------|----------------------------------------------------------------------------------------------------|------------------------------------------------------------------------------------------------|----------------------------------------------------------------------|----------------------------|------------------------------------|------------------------------------|
| MOL                                                                                               | ICARE Provider Sel                                                                                                    | If Services                                                                                    |                                                                      |                            |                                    | Jul 01 2020 1                      |
|                                                                                                   |                                                                                                    |                                                                                                |                                                                      |                            |                                    |                                    |
| rior authorizatio                                                                                 | (PA) is not required for                                                                                                    | visits to participating net                                                                    | work specialists, however,                                           | referral is required for m | ost specialties with limit         | ted exceptions. Please do no       |
| A requests for vi                                                                                 | its to participating specia                                                                                                    | alists.                                                                                        |                                                                      |                            |                                    | Save Clear Save                    |
| Service Request//                                                                                 | uthorization Form                                                                                                    |                                                                                                |                                                                      |                            |                                    |                                    |
| * - Required Field                                                                                |                                                                                                    |                                                                                                |                                                                      |                            |                                    |                                    |
| 2                                                                                                 |                                                                                                    |                                                                                                |                                                                      |                            |                                    |                                    |
| Member Search                                                                                     |                                                                                                    |                                                                                                |                                                                      |                            |                                    |                                    |
|                                                                                                   |                                                                                                    |                                                                                                | 1. <u> </u>                                                          |                            | Eligibility information is current | t as of Mar 14 2020 12:52:55 AM PS |
| Member ID: *                                                                                      |                                                                                                    |                                                                                                | Advanced Search                                                      |                            |                                    |                                    |
| or<br>Last Name: •                                                                                |                                                                                                    | First Name:                                                                                    |                                                                      | Dat                        | e Of Birth: *                      | mmddyyyy                           |
| Last Home.                                                                                        |                                                                                                    | THIST HOME.                                                                                    |                                                                      | Dat                        |                                    | 19 minodyyyy                       |
|                                                                                                   |                                                                                                    |                                                                                                |                                                                      |                            |                                    |                                    |
| Patient Informa                                                                                   | ion                                                                                                    |                                                                                                |                                                                      |                            |                                    |                                    |
| Patient Informa                                                                                   | ion                                                                                                    |                                                                                                |                                                                      |                            |                                    |                                    |
|                                                                                                   |                                                                                                    |                                                                                                |                                                                      |                            |                                    |                                    |
| This section wil                                                                                  | automatically populate whe                                                                                                    | en you enter valid information                                                                 | n for Member Search.                                                 |                            |                                    |                                    |
| This section will<br>Last Name                                                                    | automatically populate whe                                                                                                    | n you enter valid information<br>First Name                                                    |                                                                      | e Initial                  | Date of Birth                      | Sex                                |
| Last Name                                                                                         | automatically populate whe                                                                                                    |                                                                                                | Mid                                                                  | e Initial                  |                                    |                                    |
|                                                                                                   | automatically populate whe                                                                                                    |                                                                                                |                                                                      | e Initial                  | Date of Birth<br>State             | Sex<br>Zip Code                    |
| Last Name                                                                                         | ]                                                                                                    |                                                                                                | City                                                                 | e Initial                  |                                    |                                    |
| Last Name<br>Address                                                                              | ]                                                                                                    | First Name                                                                                     | City                                                                 |                            |                                    |                                    |
| Last Name<br>Address                                                                              | ]                                                                                                    | First Name                                                                                     | City                                                                 |                            |                                    |                                    |
| Last Name<br>Address                                                                              |                                                                                                    | First Name                                                                                     | City                                                                 |                            |                                    |                                    |
| Last Name<br>Address<br>Phone = (Home<br>Service Informa                                          | ion                                                                                                    | First Name                                                                                     | City                                                                 |                            |                                    |                                    |
| Last Name<br>Address<br>Phone = (Home                                                             | ion                                                                                                    | First Name                                                                                     | City                                                                 |                            |                                    | Zip Code                           |
| Last Name<br>Address<br>Phone = (Home<br>Service Informa                                          | ion                                                                                                    | First Name                                                                                     | City                                                                 |                            |                                    |                                    |
| Last Name<br>Address<br>Phone = (Home<br>Service Informa<br>Enter Required                        | ion                                                                                                    | First Name Phone = (Mobile)                                                                    | City                                                                 | Name                       |                                    | Zip Code                           |
| Last Name<br>Address<br>Phone # (Home<br>Service Informa<br>Enter Required                        | too<br>Information:<br>Type of Service : * <u>Select</u><br>Jace of Service : * <u>Select</u>                                              | First Name Phone = (Mobile)                                                                    | Inpatient Notification :* So                                         | iame<br>et v               |                                    | Zip Code<br>Submit Date : 07/01    |
| Last Name<br>Address<br>Phone = (Home<br>Service Informa<br>Enter Required                        | ion<br>Information*<br>Type of Service :* Select<br>Place of Service :* Select<br>posed Start Date : mmddyyyy                              | First Name Phone # (Mobile)                                                                    | Inpatient Notification : * Se<br>Admission Date : * mm               | Name                       | State                              | Zip Code                           |
| Last Name<br>Address<br>Phone = (Home<br>Service Informa<br>Enter Required                        | ion<br>Information*<br>Type of Service :* Select<br>Place of Service :* Select<br>posed Start Date : mmddyyyy                              | First Name Phone = (Mobile)                                                                    | Inpatient Notification : * Se<br>Admission Date : * mm               | iame<br>et v               | State                              | Zip Code<br>Submit Date : 07/01    |
| Last Name<br>Address<br>Phone = (Home<br>Service Informa<br>Enter Required                        | ion<br>Information*<br>Type of Service :* Select<br>Place of Service :* Select<br>posed Start Date : mmddyyyy                              | First Name Phone # (Mobile)                                                                    | Inpatient Notification : * Se<br>Admission Date : * mm<br>n 72 Hours | iame<br>et v               | State                              | Zip Code<br>Submit Date : 07/01    |
| Last Name<br>Address<br>Phone = (Home<br>Service Informa<br>Enter Required                        | ion<br>Information<br>Type of Service : 1 Select<br>Place of Service : 1 Select<br>posed Start Date :<br>moddyny<br>Care Type : 1 Coutine® | First Name Phone # (Mobile) Phone # (Mobile) Elective Outgent/Expedite Within Diagnosis Descr  | Inpatient Notification : * Se<br>Admission Date : * mm<br>n 72 Hours | iame<br>et v               | State                              | Zip Code<br>Submit Date : 07/01    |
| Last Name<br>Address<br>Phone # (Home<br>Service Information<br>Enter Required<br>Pro<br>[Remove] | ion<br>Information<br>Type of Service : 1 Select<br>Place of Service : 1 Select<br>posed Start Date :<br>moddyny<br>Care Type : 1 Coutine® | First Name Phone # (Mobile)  Phone # (Mobile)  Elective (Urgent/Expedite With) Diagnosis Descr | Inpatient Notification : * Se<br>Admission Date : * mm<br>n 72 Hours | iame<br>et v               | State                              | Zip Code<br>Submit Date : 07/01    |

# **Eligibility and Benefits Inquiry (E&B)**

Verify a patient's eligibility and confirm the covered benefits.

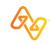

### E&B

### **Overview**

#### Role

Eligibility and Benefits

#### Access

Patient Registration > Eligibility & Benefits Inquiry

#### Training

Eligibility and Benefits – Training Demo

#### **Power tips**

Have access to more than one org? Select the org in the upper-right of the E&B request page.

**Need to run another similar E&B?** Save time by editing an existing E&B in your patient history list.

Want to save time? If you submitted an E&B inquiry in the past 24 hours, you can select a patient from the **Select a Patient** field in other apps to prepopulate patient data from the E&B results.

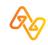

## **E&B** request

### Top of page

| 🎸 Availity   🥃 essentials 🐐 Home 🔺 Notifications 1 🛛 🌣 My Favorites 🗸     | Region \vee 🕜 Help & Training 🗸 🙀 Claudie's Account                             | ~ 🚨 Logout                 |
|---------------------------------------------------------------------------|---------------------------------------------------------------------------------|----------------------------|
| Patient Registration < Claims & Payments < My Providers < Reporting Payer | Spaces V More V                                                                 | Keyword Search Q           |
| Search My Patients Only                                                   | TEST - Demo                                                                     | Org - P 🔹 🗜 New Request    |
| E Detail View                                                             | New Request Watch a quick de                                                    | Î                          |
| AVAILITY<br>Health Benefit<br>Transaction D Select the payer and then     | * Paver 2                                                                       | r select the zation first. |
| complete the page in order.                                               | Provider Information                                                            |                            |
|                                                                           | Select a Provider   v                                                           |                            |
|                                                                           | NPI 2                                                                           |                            |
|                                                                           | Service Information                                                             |                            |
|                                                                           | 10/28/2020                                                                      |                            |
|                                                                           | * Benefit / Service Type 🕜                                                      |                            |
|                                                                           | Health Benefit Plan Coverage *                                                  |                            |
|                                                                           | Patient Information                                                             |                            |
|                                                                           | Patient Search Option 🕜 Patient ID, Date of Birth, Patient State of Residence 🔹 |                            |

## **E&B** request

### Bottom of page and Submit button

| Patter Registratio Values & Payments W provides Report Report     Image: Contract New Patters Contract     Image: Contract New Patters Contract     Patters Information     Patters Information     Patters Information     Patters Information     Patters Contract     Patters Information     Patters Information     Patters Information     Patters Information     Patters Contract New Patters State of Residence     Patters Information     Patters State of Residence     Patters Residence     Patters Residence <td< th=""><th>Availity   😑 essentials 🛛 🖶 Hor</th><th>ne 🔺 Notifications 🚹 🔍</th><th>2 My Favorites 🗸</th><th>Region ~</th><th>🛿 Help &amp; Training 🗸</th><th>😢 ci</th><th>audie's Account 🗸</th><th>🔒 Logout</th></td<> | Availity   😑 essentials 🛛 🖶 Hor    | ne 🔺 Notifications 🚹 🔍   | 2 My Favorites 🗸       | Region ~               | 🛿 Help & Training 🗸 | 😢 ci | audie's Account 🗸     | 🔒 Logout         |
|----------------------------------------------------------------------------------------------------|------------------------------------|--------------------------|------------------------|------------------------|---------------------|------|-----------------------|------------------|
| Patient Information   AVAILITY, SOPHIA M   Heath Boentif Plan Coverage   Tarmacian Date: Od 27 2.3 pm     Patient ID, Date of Birth                                                                                                    | Patient Registration V Claims & Pa | ayments ~ My Providers ~ | Reporting Payer Spaces | ✓ More ∨               |                     |      |                       | Keyword Search Q |
| I Detail View It is to Kew     AVAILITY. SOPHIA M   Heade Branc Courage   Transaction Date: Od 272.31 pm     Patient ID, Date of Birth        • Date of Birth        • Date of Birth           • Date of Birth           • Date of Birth              • Date of Birth              • Date of Birth                          • Patient ID                                                                         Patient Information    • Patient ID         Patient ID    • Patient ID    • Patient ID      • Patient ID    • Patient ID    • Patient ID    • Patient ID    • Patient ID   • Patient ID    • Patient ID       • Patient ID   • Patient ID    • Patient ID   • Patient ID    • Patient ID   • Patient ID    • Patien                                                                                                    | Search My F                        | Patients Only -          |                        |                        |                     |      | TEST - Demo Org - P 🔻 | L New Request    |
| AVAILTY, SOPHIA M   Heads Break Tean Coverage   Transaction Date: Oct 27 2.31 pro     • Patient ID ①      • Patient ID ②   • Date of Birth     • Date of Birth        • Date of Birth   • Date of Birth     • Date of Birth        • Date of Birth   • Date of Birth        • Date of Birth           • Date of Birth               • Date of Birth             • Date of Birth                                                                                                    | E Detail View                      |                          | Patie                  | ent Information        |                     |      |                       | A                |
| Transaction Date: Od 27 2.31 pm Patient ID ♥ Date of Birth                                                                                                    | AVAILITY, SOPHIA M                 |                          |                        |                        |                     |      |                       |                  |
| Date of Birth     _/      State of Residence     Please Select a State     @     Please Select a Gender     Please Select a Gender     Please Select a Gender     Please Select a Gender     @     Please Select a Gender     @     Datient Relationship to Subscriber     @     Self         submit another patient                                                                                                    |                                    |                          |                        |                        | Residence           | T    |                       |                  |
|                                                                                                    |                                    |                          | * Pa                   | atient ID 😧            |                     |      |                       |                  |
|                                                                                                    |                                    |                          | * D;                   | ate of Birth           |                     |      |                       |                  |
| Please Select a State   Gender   Please Select a Gender   Patient Relationship to Subscriber   Self   •   Submit another patient                                                                                                    |                                    |                          |                        |                        |                     |      |                       |                  |
| Gender  Gender Please Select a Gender  Patient Relationship to Subscriber Self  Submit another patient                                                                                                    |                                    |                          | * St                   | ate of Residence       |                     |      |                       |                  |
| Please Select a Gender   Patient Relationship to Subscriber ?   Self   Submit another patient                                                                                                    |                                    |                          | Pl                     | ease Select a State    |                     | •    |                       |                  |
| Patient Relationship to Subscriber 📀 Self * Submit another patient                                                                                                    |                                    |                          |                        |                        |                     | -    |                       |                  |
| Self *                                                                                                    |                                    |                          |                        |                        |                     |      |                       |                  |
|                                                                                                    |                                    |                          |                        |                        |                     | Ŧ    |                       |                  |
| Submit                                                                                                    |                                    |                          |                        | Submit another patient |                     |      |                       |                  |
|                                                                                                    |                                    |                          |                        | Subm                   | it                  |      |                       |                  |
|                                                                                                    |                                    |                          | _                      |                        |                     |      |                       |                  |

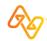

### History list and top section

| 🎸 Availity 🛛 🥃 essentials                                                                                                    | 👫 Home 🔺 Notifications 1 🛛 🏷 My Favorites 🗸                                                   | Region V 😯 Help & Training V                       | 😥 Claudie's Account 🗸                              | 🔒 Logout                             |
|----------------------------------------------------------------------------------------------------|-----------------------------------------------------------------------------------------------|----------------------------------------------------|----------------------------------------------------|--------------------------------------|
| Patient Registration ✓ Claims                                                                                                    | & Payments ~ My Providers ~ Reporting Payer Spaces ~                                          | More ~                                             | Кеу                                                | word Search Q                        |
| Search                                                                                                    | My Patients Only                                                                              |                                                    | TEST - Demo Org - P 🔹                              | ew Request                           |
| List View                                                                                                    | Date of Service Oct 29, 2020                                                                  | Transaction ID: 14491324                           | Transaction Date: Oct 29 3:53 pm Customer ID: 1194 |                                      |
| AVAILITY, OHIO<br>Health Benefit Plan Coverage<br>Transaction Date: Oct 29 3:53 pm                                                                               | Subscriber<br>Member ID<br>DOB<br>Gender                                                      | Plan / Coverage Date Jan 01, 2020 - Dec 31, 2020   | Coverage questions?                                | Select buttons and links next to     |
| Date of Service:<br>Member ID<br>Payer: MOLINA HEALTHCARE<br>DOB:                                                                                                | MOLINA<br>HEALTHCARE                                                                          | v Member ID Card                                   |                                                    | the payer's logo,<br>when available, |
| C Edit 🗎 Delete                                                                                                    | PREFERRED LANGUAGE - ENGLISH<br>ETHNICITY - ASIAN<br>Patient Information Coverage and Benefit | ts Care Reminders 7                                | × ·                                                | for additional features.             |
| Select a card in the patient history list to display response results.                                                                                           | Subscriber Information                                                                        |                                                    |                                                    |                                      |
| The patient history list holds up<br>to 50 patient cards. Each patient<br>card remains on the list for 24<br>hours from the time an E&B<br>request is submitted. | Plan / Product Information Active Coverage Plan / Product Core Care Bronze 1                  | Service Types<br>Hospital<br>Hospital - Outpatient |                                                    |                                      |

The **Patient Information** tab includes sections, such as:

- Subscriber Information
- Plan / Product Information
- Payer Details
- Other or Additional Payers
- Provider Details
- Primary Care Provider
- Managed Care Coordinator

**Remember:** Information is provided by the health plan. Detail might vary by health plan, member, plan type, etc.

### **Patient Information tab**

| atient Information                | Coverage and Benefits | Care Reminders 7                                                                                                    |
|-----------------------------------|-----------------------|----------------------------------------------------------------------------------------------------|
| Subscriber Inf                    | -                     |                                                                                                    |
| Member ID                         |                       |                                                                                                    |
| Plan / Product                    | Information           |                                                                                                    |
| Active Coverage<br>Plan / Product |                       | Service Types<br>Hospital<br>Hospital - Outpatient<br>Medical Care<br>Professional (Physician) Visit - Office<br>Psychiatric - Outpatient |
| Active Coverage Fa                |                       | Service Types<br>Routine (Preventive) Dental                                                                                              |
| Payer Details                     |                       | Other or Additional Payers                                                                                                    |
| Payer MOLINA H                    | EALTHCARE             | Primary Payer<br>Payer<br>Payer ID<br>Insurance Type<br>Service Type                                                                      |

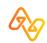

### **Coverage and Benefits tab**

The **Coverage and Benefits** tab includes sections of service/benefit information.

**Remember:** Information is provided by the health plan. Detail might vary by health plan, member, plan type, etc.

Select an option to jump to a section.

| Patient Information                                                                                                    | Coverage and Benefits                                                             | Care Reminders 7                                                                                                    |  |
|----------------------------------------------------------------------------------------------------|-----------------------------------------------------------------------------------|----------------------------------------------------------------------------------------------------|--|
| FILTER BY NETWOR                                                                                                    | K All Networks                                                                    |                                                                                                    |  |
| FREQUENTLY VIEWED                                                                                                    | <u> </u>                                                                          |                                                                                                    |  |
| Health Benefit Plan Co<br>Additional Payers                                                                                                    | overage Heal                                                                      | th Benefit Plan Coverage - 30                                                                                                    |  |
| Contact Information                                                                                                    | Addi                                                                              | tional Payers - Health Benefit Plan Coverage                                                                                                    |  |
| Hospital<br>Co-Payment<br>Co-Insurance<br>Deductible<br>Out of Pocket (Stop I<br>Hospital - Outpatient<br>Co-Payment<br>Co-Insurance<br>Deductible<br>Out of Pocket (Stop I<br>Medical Care<br>Co-Payment | Loss) Payer<br>Payer<br>Insurat<br>Member<br>Group<br>Coordi<br>Eligibil<br>Payer | ny Payer<br>D<br>D<br>nce Type<br>d or Subscriber<br>er Identification Number<br>Number<br>nation of Benefits<br>lity Date<br>Contact Information |  |
| Co-Insurance<br>Deductible                                                                                                    | 0.00                                                                              |                                                                                                    |  |
| Out of Pocket (Stop I                                                                                                    | Loss)                                                                             | act Information - Health Benefit Plan Coverage                                                                                                    |  |
| Professional (Physicia<br>Co-Payment<br>Co-Insurance<br>Deductible<br>Out of Pocket (Stop I                                                                                                    | an)<br>Name<br>Loss) NPI                                                          | ry Care Provider                                                                                                    |  |
| Psychiatric - Outpatien                                                                                                    |                                                                                   | y Care Provider Date                                                                                                    |  |
| 0- D                                                                                                    |                                                                                   |                                                                                                    |  |

**Care Reminders tab** 

When available, select the **Care Reminders** tab to review care reminders for the patient.

- Each care reminder includes the measure and a message.
- Select the **Print** button to print just this tab. You can also include care reminders to print when you use the E&B results print option.

**Remember:** Information is provided by the health plan. Detail might vary by health plan, member, plan type, etc.

| Patient Information  | Coverage and Benefits        | Care Reminders 7      |                                                                                                    |                |  |  |  |  |  |
|----------------------|------------------------------|-----------------------|----------------------------------------------------------------------------------------------------|----------------|--|--|--|--|--|
| Care Remin           | ders                         |                       | MOLINA HEALTHCARE                                                                                                    | Give Feedback  |  |  |  |  |  |
| MEASURE              |                              |                       | MESSAGE                                                                                                    |                |  |  |  |  |  |
| 196 - Annual Dental  | Visit                        |                       |                                                                                                    |                |  |  |  |  |  |
| 196 - Annual Dental  | Visit                        |                       | You should see your dentist every year to make sure your tee                                                                    | th are healthy |  |  |  |  |  |
| 199 - Adolescent We  | ell Care                     |                       | A Well-care visit is recommended yearly to keep your teen healthy                                                               |                |  |  |  |  |  |
| 214 - Children and A | adolescent's Access to Prima | ry Care Practitioners | A Well-care visit is recommended yearly to make sure your child is developing                                                   |                |  |  |  |  |  |
|                      |                              |                       |                                                                                                    |                |  |  |  |  |  |
|                      |                              |                       |                                                                                                    |                |  |  |  |  |  |
|                      |                              |                       |                                                                                                    |                |  |  |  |  |  |
|                      | s such care reminders are no |                       | itted to participating insurance companies. Such information r<br>ional judgement. Care reminders are solely for use by the rec | · · ·          |  |  |  |  |  |
|                      |                              |                       |                                                                                                    | 🖨 Print        |  |  |  |  |  |

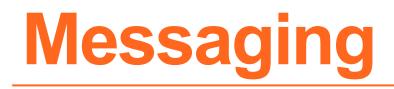

Send messages to participating payers from select applications.

Manage conversations in the Messaging application.

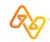

## Messaging

### Introduction

#### Role(s)

Messaging App (or Messaging App – Admin)

#### Access

- To start a message, select the **Send a message to the payer** button on an eligibility and benefits results page.
- To check and reply to messages, select an option in the **Messaging** section on the Home page.

#### Training

Messaging a Payer – Training Program

#### Power tips

- For some payers, send attachment(s) with a message.
- Search, sort, and filter conversations.

#### Admins can:

- Assign conversations.
- View summaries of conversations.

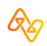

## Messaging

### **E&B result with message button**

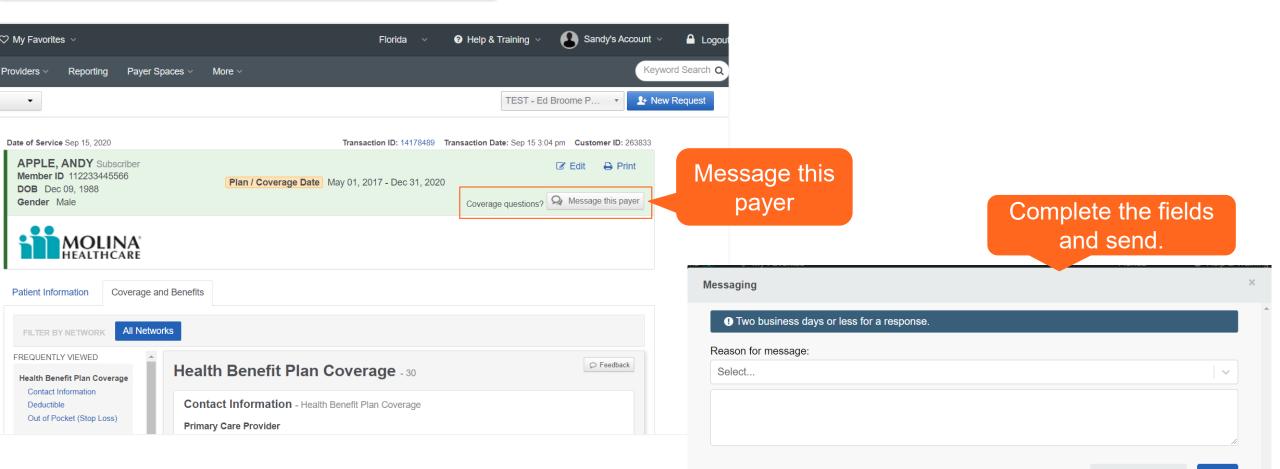

Add Attachments

Send

## Messaging

### **Application on Home page**

Example: Home page with Messaging app

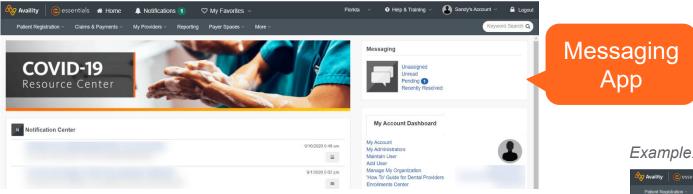

#### Example: Messaging queue with pending message displayed

| Availity   🤤                                                 | essentials 🚓 Home 🔺            | Notifications (1)      | 🗢 My Fav   | orites ~                                                            |                 |                             |                                                                          | Florida ~                           | Help & Training ~                | Sandy's Acco                     | unt 🗸 🤷                  |
|--------------------------------------------------------------|--------------------------------|------------------------|------------|---------------------------------------------------------------------|-----------------|-----------------------------|--------------------------------------------------------------------------|-------------------------------------|----------------------------------|----------------------------------|--------------------------|
| Patient Registration                                         | n v Claims & Payments v        | My Providers ~ Re      | porting Pa | ayer Spaces ~                                                       | More ~ A        | waility Internal Links ~    |                                                                          |                                     |                                  | (                                | Keyword Sea              |
| Home > Messaging                                             |                                |                        |            |                                                                     |                 |                             |                                                                          |                                     |                                  |                                  |                          |
| Messag                                                       | ing                            |                        |            |                                                                     |                 |                             |                                                                          |                                     |                                  |                                  | Give Feedba              |
| All Conversations                                            | My Conversations Sum           | maries                 |            |                                                                     |                 |                             |                                                                          |                                     |                                  |                                  |                          |
|                                                              | Most Recently Updated          |                        |            | Coordination of                                                     | Benefits        |                             | Transaction ID 5521210<br>16977                                          | 9221600196657864300                 |                                  | S<br>Created on: Sep 15, 20      | tatus: New<br>20.3:20 pm |
|                                                              | Filter <b>T</b>                |                        | Î          | GOTAFFEE                                                            |                 |                             | Transaction Type Eligibi                                                 | lity                                |                                  | 0100100 011, 000 10, 20          | 20 0.20 pm               |
| Organization     TEST - Ed Broome F                          | Physician Practice Org for Por | tal Team's             |            | Service Type C                                                      | ode             | Service Typ<br>Health Benef | e<br>it Plan Coverage                                                    | Eligibility Start Date<br>05/1/2017 |                                  | ligibility End Date<br>2/31/2020 |                          |
| Contraction Day                                              |                                |                        | F          | Patient Infor                                                       | mation          |                             | Subscriber Inform                                                        | ation                               | Provider Inf                     | formation                        |                          |
| Q Search By<br>Member ID<br>Q Search                         |                                | ×                      | D          | Member ID11223<br>DOB Dec 9, 1988<br>Sender Male<br>Relationship to | В               |                             | NameANDY APPLE<br>Member ID11223344556<br>DOB Dec 9, 1988<br>Gender Male | 6                                   | Name Availity P<br>NPI 123456789 |                                  |                          |
|                                                              | Submit                         |                        |            | Me This                                                             | s is a test mes | sage.                       |                                                                          | Tuesday, Sept                       | ember 15th 2020 3:               | 20 pm                            |                          |
| & Me                                                         |                                | E Sep 15, 2020 3:20 pm |            |                                                                     |                 |                             |                                                                          |                                     | Send •                           | Add Attachment                   | S                        |
| ANDY APPLE112<br>51062 - Eligibility<br>Coordination of B    |                                |                        |            |                                                                     |                 |                             |                                                                          |                                     |                                  |                                  |                          |
| Service Type Cod<br>Service Type Hea<br>Eligibility Start Da | Ith Benefit Plan Coverage      |                        |            |                                                                     |                 |                             |                                                                          |                                     |                                  |                                  |                          |

Search for claims your organization filed with participating payers.

**Tip:** In general, you can inquire about all claims your organization has submitted, including those not submitted originally through Availity.

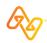

### Introduction

### Role(s)

**Claim Status** 

#### Access

**Claims & Payments > Claim Status** 

#### Training

Claim Status – Training Demo

#### **Power tips**

**Timesaver** 

Select a patient from the **Select a Patient** field to pre-populate patient data that was entered in previous eligibility and benefit inquiries submitted in the past 24 hours.

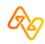

### **Request (top)**

| Avai               | ility   🕒 essentia | als 🖶 Home 🔺 N                      | lotifications 1   | 🌣 My Favorite | es ~           |        | Region ~   | Help & Training ~ | 😥 Claudie's Account 🗸       |     | 🖌 🔒 Logout    |
|--------------------|--------------------|-------------------------------------|-------------------|---------------|----------------|--------|------------|-------------------|-----------------------------|-----|---------------|
| Patien             | nt Registration ~  | Claims & Payments ∨                 | My Providers ~    | Reporting     | Payer Spaces ~ | More ~ |            |                   |                             | Key | word Search Q |
|                    | н                  | ome > Dashboard                     |                   |               |                |        |            | Need Help?        | Watch a demo for Claim Stat | us  | <u>~</u>      |
|                    |                    | S Claim                             | Status            |               |                |        |            |                   | Give Feedback               | (   |               |
|                    | C                  | organization                        |                   |               |                |        | Payer      |                   |                             |     |               |
|                    |                    | TEST - Demo Org - F                 | Provider          |               |                |        | PAYER NAME |                   | ~                           | ,   |               |
|                    |                    | HIPAA Standard                      |                   |               |                |        |            |                   |                             |     |               |
|                    |                    | Provider Info                       | rmation           |               |                |        |            |                   |                             |     |               |
|                    |                    | Is the provider the s<br>● Yes ○ No | same as the orgar | nization name | ? 😡            |        |            |                   |                             |     | - 1           |
| If you submitted   | an                 | Select a Provider @                 | optional          |               |                |        |            |                   |                             |     |               |
| E&B in past 24     |                    | Select                              |                   |               |                |        |            |                   | ~                           |     |               |
| hours for this pay | yer,               | Provider NPI @                      |                   |               |                |        |            |                   |                             |     |               |
| select the patien  | t to               |                                     |                   |               |                |        |            |                   |                             |     |               |
| populate patient   |                    | Patient Inform                      | nation            |               |                |        |            |                   |                             |     |               |
| information fields | S.                 | Select a Patient option             | onal              |               |                |        |            |                   |                             |     |               |
|                    |                    | Select                              |                   |               |                |        |            |                   | ~                           |     |               |

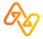

### **Request (bottom)**

| 🇞 Availity 📔 🤤 esse    | ntials 🖶 Home 🔺 Notifications 1                             | ♡ My Favorite | es ~           |           | Region ~ | Help & Training ~ | 😥 Claudie's Account 🗸 |       | 🔒 Logout     |
|------------------------|-------------------------------------------------------------|---------------|----------------|-----------|----------|-------------------|-----------------------|-------|--------------|
| Patient Registration ~ | Claims & Payments V My Providers V<br>Patient Date of Birth | Reporting     | Payer Spaces ~ | More ~    |          |                   |                       | Кеуwо | ord Search Q |
|                        | MM/DD/YYYY                                                  |               |                |           |          |                   |                       |       |              |
|                        | Patient Gender optional                                     |               |                |           |          |                   |                       |       |              |
|                        | Select                                                      |               |                |           |          |                   | · ·                   |       |              |
|                        | Patient Account Number                                      |               |                |           |          |                   |                       |       |              |
|                        |                                                             |               |                |           |          |                   |                       |       |              |
|                        | Patient's Relationship to Subscriber                        | ptional       |                |           |          |                   |                       |       |              |
|                        | Self                                                        |               |                |           |          |                   | · ·                   |       |              |
|                        | Claim Information                                           |               |                |           |          |                   |                       |       |              |
|                        | Service Dates o                                             |               |                |           |          |                   |                       |       |              |
|                        | From Date                                                   |               |                | - To Date |          |                   | <b>#</b>              |       |              |
|                        | Claim Number optional                                       |               |                |           |          |                   |                       |       |              |
|                        |                                                             |               |                |           |          |                   |                       |       |              |
|                        | Institutional Bill Type optional                            |               |                |           |          |                   |                       |       |              |
|                        |                                                             |               |                |           |          |                   |                       |       |              |
|                        |                                                             |               |                |           |          |                   | Submit                |       |              |

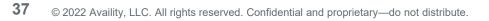

Select a claim card on the left to display the claim status on the right.

Claim status includes line level information.

**Finalized claim?** Check remittance viewer for additional information.

### Response results

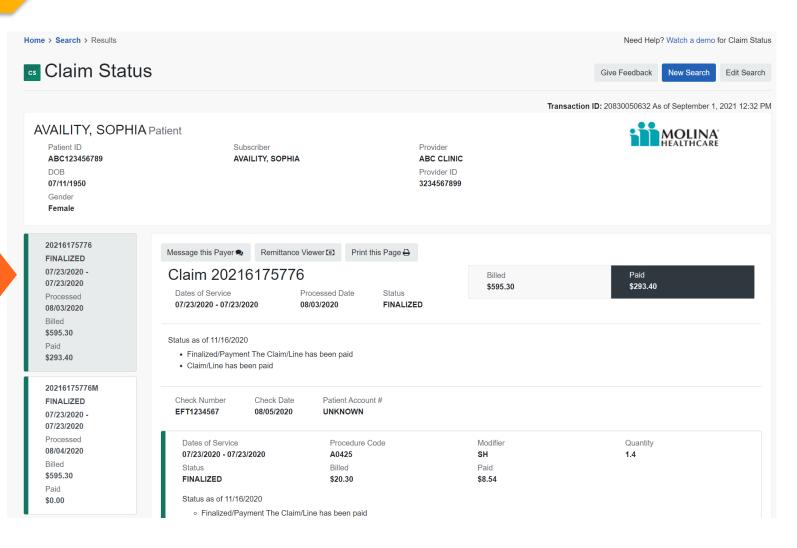

# Direct-entry (DE) Claim (Professional and Facility)

Quickly submit a real-time, electronic claim to help accelerate the claims and reimbursement process. Claim forms are based on the paper and x12 versions:

- Professional Claim: CMS-1500, 837P
- Facility Claim: UB04, CMS-1450, 837I (also known as institutional claim)

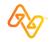

### Introduction

#### Role(s)

Claims (to access claim forms) EDI File Management (for batch reports) Medical Attachments (for tracking attachments)

#### Access

Claims & Payments > Professional Claim Claims & Payments > Facility Claim

#### Training

Professional Claim – Training Demo Facility Claim – Training Demo

#### Power tips

- Save time by running an E&B first.
- Submit primary, secondary, or tertiary claims. (Responsibility Sequence field)
- Include up to 50-service (claim) lines on a claim.
- Submit an initial or corrected claim. (**Frequency Type** field)
- Use integrated code lookup tools.
- Set up all providers and facilities in express entry.
- Submit supporting documentation (attachments) at the same time as you submit the claim.

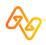

### Claim entry page (select options, first)

|                     | 🇞 Availity   🤤 esse    | entials 🖀 Home 🛛    | Notifications 1     | ♡ My Favorite  | es v              |           | Region ~ | 😧 Help & Training 🗸 | 👷 Clau | die's Account 🗸 | 🔒 Logout         |
|---------------------|------------------------|---------------------|---------------------|----------------|-------------------|-----------|----------|---------------------|--------|-----------------|------------------|
|                     | Patient Registration ~ | Claims & Payments ~ | My Providers ~      | Reporting      | Payer Spaces ~    | More ~    |          |                     |        |                 | Keyword Search Q |
|                     |                        | Home > Professio    | nal Claim           |                |                   |           |          |                     |        |                 |                  |
| Type of<br>displays | claim<br>s here.       | Profe               | ssional             | Claim          | l                 |           |          |                     |        | Give Feedback   |                  |
|                     |                        | Confirm which       | organization and pa | ayer you would | like to submit cl | aims for. |          |                     |        |                 |                  |
|                     |                        | Organization        |                     |                |                   |           |          |                     |        |                 |                  |
|                     |                        | TEST - Demo Org     | g - Provider        |                |                   |           |          |                     |        |                 |                  |
|                     |                        | Transaction         |                     |                |                   |           |          |                     |        |                 |                  |
|                     |                        | Professional Clair  | m                   |                |                   |           |          |                     |        |                 |                  |
|                     |                        | Payer 😡             |                     |                |                   |           |          |                     |        |                 |                  |
|                     |                        | mo                  |                     |                |                   |           | ~        |                     |        |                 |                  |
|                     |                        | MOLINA HEALTH       | ICARE               |                |                   |           |          |                     |        |                 |                  |
|                     |                        | MOLINA MEDICA       | ARE                 |                |                   |           |          |                     |        |                 |                  |
|                     |                        |                     |                     |                |                   |           |          |                     |        |                 |                  |

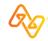

### **Claim entry page**

|                  | 🇞 Availity           | essentials 🕋 Home 🛛 🗐                       | Notifications 1         | ♡ My Favorites ∨        |                        | Region ~             | Help & Training ~         | 😥 Claudie's Account 🗸             |        | 🔒 Logout    |
|------------------|----------------------|---------------------------------------------|-------------------------|-------------------------|------------------------|----------------------|---------------------------|-----------------------------------|--------|-------------|
|                  | Patient Registration | <ul> <li>Claims &amp; Payments ~</li> </ul> | My Providers ~          | Reporting Payer S       | paces ~ More ~         |                      |                           |                                   | Keywor | rd Search Q |
|                  |                      | Home > Select > P                           | rofessional Claim       |                         |                        |                      |                           |                                   |        | •           |
|                  |                      | Professi                                    | onal Clai               | im                      |                        |                      | Give Feedback             | MOLINA <sup>®</sup><br>HEALTHCARE |        |             |
| Stort of         | top                  | Fields marked wit                           | th an asterisk * are re | equired.                |                        |                      |                           |                                   |        |             |
| Start at and con |                      | INSURANCE C                                 | OMPANY/BENEFI           | IT PLAN INFORM          | ATION                  |                      |                           |                                   |        |             |
| claim in         |                      | * Responsibility S<br>Primary               | equence o               | · •                     |                        |                      |                           |                                   |        |             |
|                  |                      | PATIENT INFO                                | RMATION                 |                         |                        |                      |                           |                                   |        |             |
|                  |                      | Select a patient (F                         |                         | from your eligibility a | and benefits inquiries | in the last 24 hours | s for the current organiz | zation)                           |        |             |

### **Claim response page**

| Availity   😑 essen     | ntials 者 Home 🔺                                                                                                    | Notifications 1           | 🌣 My Favo    | orites ~       |                     |                 | Florida ~          | Help & Training ~       | Sandy's A             | Account ~ | 🔒 Logout   |
|------------------------|----------------------------------------------------------------------------------------------------|---------------------------|--------------|----------------|---------------------|-----------------|--------------------|-------------------------|-----------------------|-----------|------------|
| Patient Registration ~ | Claims & Payments ~                                                                                                    | My Providers ~            | Reporting    | Payer Spaces ~ | More ~              |                 |                    |                         |                       | Keyword   | d Search Q |
|                        | Home > Select > P                                                                                                    | rofessional Claim         |              |                |                     |                 |                    |                         |                       |           |            |
|                        | Professi                                                                                                    | onal Cl                   | aim          |                |                     |                 |                    | Give Fe                 | edback                |           |            |
|                        | Your claim has been<br>Receives Files o ma                                                                                                    |                           | ealth plan r | name whic      | ch processes claims | in batches. You | will receive the r | esponses for this claim | in your               |           |            |
|                        | Transaction ID:<br>Claim Number:<br>Submission Type<br>Submission Date<br>Date(s) of Servic<br>Patient Name:<br>Subscriber ID:<br>Billing Provider I<br>Billing Provider I<br>Billing Provider I<br>Billing Provider I | e:<br>e:<br>Name:<br>NPI: |              |                |                     |                 |                    | HEALT                   | L <b>INA</b><br>HCARE |           |            |
|                        | ← Back to Reque                                                                                                    | st 🔒 Print                |              |                |                     |                 |                    |                         |                       |           |            |

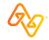

Send attachments electronically and review history records in your organization's Attachments Dashboard.

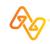

### **Attachments Dashboard – Intro**

| 6    |           |                         |               |                  |           |                  |                           |          |                                         |                                          |                      | t |
|------|-----------|-------------------------|---------------|------------------|-----------|------------------|---------------------------|----------|-----------------------------------------|------------------------------------------|----------------------|---|
|      |           |                         | ims & Payment | My Providers     | Reporting | Payer Spaces ~   | More ~                    |          |                                         |                                          | Keyword Search Q     |   |
|      |           | Provider Work Qu        |               |                  |           |                  |                           |          |                                         | d Help? Watch a de<br>vider Registration | mo about Attachments |   |
|      | A Atta    | achments                | Dashbo        | bard             |           |                  |                           |          | Plov                                    |                                          | Send Attachment      | E |
| ons  | Open Sear | ch Form <b>Q</b> Sort A | scending By:  | Required By Date | ~         | Filter by Produc | t Category: Select        |          | <ul> <li>✓ Filter by status:</li> </ul> | Select                                   | <b>v</b>             |   |
| os   | Inbox     | Sent History            | Reporting     |                  |           |                  |                           |          |                                         |                                          |                      |   |
|      | Request   |                         |               | Patient          |           |                  | Payer                     | Provider | Details                                 |                                          |                      |   |
|      |           |                         |               |                  |           |                  | no items currently in thi |          |                                         |                                          |                      |   |
|      |           |                         |               |                  |           |                  |                           | s queue  |                                         |                                          |                      |   |
|      |           |                         |               |                  |           |                  |                           |          |                                         |                                          |                      |   |
|      |           |                         |               |                  |           |                  |                           |          |                                         |                                          |                      |   |
|      |           |                         |               |                  |           |                  |                           |          |                                         |                                          |                      |   |
|      |           |                         |               |                  |           |                  |                           |          |                                         |                                          |                      |   |
|      |           |                         |               |                  |           |                  |                           |          |                                         |                                          |                      |   |
|      |           |                         |               |                  |           |                  |                           |          |                                         |                                          |                      |   |
| ords |           |                         |               |                  |           |                  |                           |          |                                         |                                          |                      |   |
| ords |           |                         |               |                  |           |                  |                           |          |                                         |                                          |                      |   |
| ords |           |                         |               |                  |           |                  |                           |          |                                         |                                          |                      |   |
| ords |           |                         |               |                  |           |                  |                           |          |                                         |                                          |                      |   |
| ords |           |                         |               |                  |           |                  |                           |          |                                         |                                          |                      |   |
| ords |           |                         |               |                  |           |                  |                           |          |                                         |                                          |                      |   |
| ords |           |                         |               |                  |           |                  |                           |          |                                         |                                          |                      |   |
| ords |           |                         |               |                  |           |                  |                           |          |                                         |                                          |                      |   |
| ords |           |                         |               |                  |           |                  |                           |          |                                         |                                          |                      |   |
| ords |           |                         |               |                  |           |                  |                           |          |                                         |                                          |                      |   |
| ords |           |                         |               |                  |           |                  |                           |          |                                         |                                          |                      |   |
| ords |           |                         |               |                  |           |                  |                           |          |                                         |                                          |                      |   |
| ords |           |                         |               |                  |           |                  |                           |          |                                         |                                          |                      |   |
| ords |           |                         |               |                  |           |                  |                           |          |                                         |                                          |                      |   |

### Attachments Dashboard – Sent tab

|                                              | 🇞 Availity 🛛 🤤 ess                 | entials 🚓 Home 🛛 🐥 Noti  | īcations 🚹 🛛 🗢 My Favorite | s v                   | Region ~                  | Help & Training ~ | 🗞 Claudie's Account 🗸                      | 🔒 Logout                                      |
|----------------------------------------------|------------------------------------|--------------------------|----------------------------|-----------------------|---------------------------|-------------------|--------------------------------------------|-----------------------------------------------|
|                                              | Patient Registration ~             | Claims & Payments > My   | Providers ~ Reporting Pa   | yer Spaces 🗸 🛛 More 🗸 |                           |                   |                                            | Keyword Search Q                              |
|                                              | Home > Provider                    | Work Queue               | ď                          |                       |                           |                   | Need Help? Watch a<br>Provider Registratio | a demo about Attachments<br>n Send Attachment |
|                                              | Search by patient                  | name, provider name, etc | Sort Descending By:        | Status Date           | •                         | Filter by status: | Select                                     | <b>v</b>                                      |
|                                              | Inbox Sent 23                      | History Reporting        |                            |                       |                           |                   |                                            |                                               |
|                                              | Request                            |                          | Patient                    | Payer                 | Prov                      | vider             | Details                                    |                                               |
|                                              | MEDICAL CLAIM<br>SUBMITTED 10/30/2 | 2020                     |                            | MOL                   | INA <sup>®</sup><br>ICARE |                   | \$0<br>• 04/29/2020<br>• 04/29/2020        | 9                                             |
|                                              |                                    |                          | 1.000                      | -                     |                           |                   |                                            |                                               |
| Each record<br>category/typ<br>provider, and | e, status a                        | nd date, pati            | ent, payer,                |                       |                           |                   |                                            |                                               |
| <b>Tip:</b> Select a Detail windo            |                                    | display the A            | ttachment                  | -                     |                           |                   |                                            |                                               |

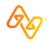

On the Medical Attachments page, make selections to display applicable fields.

- 1. Select the organization and payer.
- 2. Select an option in the **Request** for Information section that displays.

**Note:** The **Claim Information** section of the form varies based on your selection.

- 3. Complete the required sections and fields that display and add attachments.
- 4. Select the **Send Attachment(s)** button.

### **Send Attachments button**

| 🗞 Availity   🤤 essentia | ils 🖷 Home 🔺 Notifications 🚹 🗢 My Favorites 🗸                                                          | Florida 🗸                 | 😯 Help & Training 🗸 | 😥 Claudie's Account 🗸 |                    | 🔒 Logou    |
|-------------------------|----------------------------------------------------------------------------------------------------|---------------------------|---------------------|-----------------------|--------------------|------------|
| Patient Registration ~  | Claims & Payments V My Providers V Reporting Payer Spaces V More                                       |                           |                     |                       | Keywor             | d Search Q |
| _                       | Nork Queue > Send Attachment Attachments                                                               |                           |                     | Need Help? Watch a    | demo about Attachr | ments      |
|                         |                                                                                                    |                           |                     |                       |                    |            |
|                         | Organization                                                                                           |                           |                     |                       |                    |            |
|                         | TEST - Availity Training                                                                               | ~                         |                     |                       |                    |            |
|                         | Payer                                                                                                  |                           |                     |                       |                    |            |
|                         | MOLINA HEALTHCARE FLORIDA                                                                              | ~                         |                     |                       |                    |            |
|                         |                                                                                                    |                           |                     |                       |                    |            |
|                         | Request for Information 0                                                                              |                           |                     |                       |                    |            |
|                         | Select Yes, if you are responding to a request from the health plan and ha                             | ve a payer-assigned claim | number.             |                       |                    |            |
| 2                       | Select No, if you have a submitter-assigned Attachment Control Number the                              | nat matches the PWK segr  | ment in a claim.    |                       |                    |            |
| _                       | • Yes O No                                                                                             |                           |                     |                       |                    |            |
|                         |                                                                                                    |                           |                     |                       |                    |            |
|                         | Provider  NPI  Tax ID                                                                                  |                           |                     |                       |                    |            |
| 3                       |                                                                                                    |                           |                     |                       |                    |            |
|                         |                                                                                                    |                           |                     |                       |                    |            |
|                         | Attach Supporting Documentation                                                                        |                           |                     |                       |                    |            |
|                         | ADDING ATTACHMENTS:<br>• This Health Plan supports file types including .pdf, .jpg, .png, .tiff and .g | if.                       |                     |                       |                    |            |
|                         | •File names cannot contain spaces or special characters with the excep                                 | tion of "-" and "_".      |                     |                       |                    |            |
|                         | Reason 11503-0 - Medical Records                                                                       |                           |                     |                       |                    |            |
|                         |                                                                                                    | Sample2.jpg               |                     | <b>••••</b>           |                    |            |
|                         |                                                                                                    | Add Another File A        | Attachment          |                       |                    |            |
|                         |                                                                                                    |                           |                     | Add Attachment        |                    |            |
|                         | Clear Values                                                                                           |                           |                     | Send Attachment(s)    |                    |            |
|                         |                                                                                                    |                           | 4                   | Solid Attachmolit(3)  |                    |            |
|                         |                                                                                                    |                           |                     |                       |                    |            |

# **Remittance viewer**

Use remittance viewer to view, search, and reconcile electronic remittance (ERA) data and download EOPs/EOBs, when available.

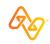

### Remittance viewer Check/EFT tab

|         | 🗞 Availity   (             | 🖻 essentials 🛛 🕋 Home     | Notifications 1     | ♡ My Favor   | rites ~               |                     | Florida ~ | Help & Training          | Sandy's Account                          | int ~                 | 🔒 Logout                |
|---------|----------------------------|---------------------------|---------------------|--------------|-----------------------|---------------------|-----------|--------------------------|------------------------------------------|-----------------------|-------------------------|
|         | Patient Registrat          | ion ~ Claims & Payment    | ts ∨ My Providers ∨ | Reporting    | Payer Spaces ∨        | More ~              |           |                          |                                          | Key                   | word Search Q           |
|         | Home > Remittand           | ce Viewer                 |                     |              |                       |                     |           |                          | Need Help? Watch a Need help getting acc |                       |                         |
|         | 🔤 Remi                     | ttance Vie                | wer                 |              |                       |                     |           |                          | Manage Access                            | Give F                | eedback                 |
| Tabs    | Check / EFT                | Claim                     |                     |              |                       |                     |           |                          |                                          |                       |                         |
| Search  | Search Check               | ′ EFT #, Tax ID, NPI, Pay | er Name             |              |                       | Check / EFT Date    | es        |                          | -                                        | <b>#</b>              | Search                  |
| Filters | Filter by:<br>Organization | Clear all filters         | « Payments          | issued fro   | m <b>11/02/2019</b> t | o <b>11/02/2020</b> | « First   | 1 2 Last ×               | Showing 1 - 25 of r                      |                       | vnload CSV<br>00 Remits |
|         | Check / EFT /              | Amount                    | Check/El            | FT# <b>≑</b> | Payer 🗢               | Payee 🗢             | Chec      | k/EFT Date <del>\$</del> | Received by<br>Availity <b>≑</b>         | Check/EFT<br>Amount ≎ | Actions                 |
|         | Date Receive<br>Start Date | d by Availity - End Date  | <b>a</b>            |              | Link to               |                     |           |                          |                                          | \$172.24              | E 🕹                     |
|         |                            | Filter                    |                     |              | claims                |                     |           |                          |                                          | \$78.49               | e 🕹                     |

**51** © 2022 Availity, LLC. All rights reserved. Confidential and proprietary—do not distribute.

#### **Remittance viewer Claim tab**

52

| 🐼 Availity 🤅 essentials 🏘 Home 🌲 N            | Iotifications 🚹 🛛 🗢 My Favorites 🗸        |                                        | Help & Training                                    | Sand                         | y's Account ~                                                              | 🔒 Logout                 |                |
|-----------------------------------------------|-------------------------------------------|----------------------------------------|----------------------------------------------------|------------------------------|----------------------------------------------------------------------------|--------------------------|----------------|
| Patient Registration < Claims & Payments <    | My Providers V Reporting Payer Spaces V I | More ~                                 |                                                    |                              |                                                                            | Keyword Search Q         |                |
| Home > Remittance Viewer                      |                                           |                                        |                                                    |                              | Vatch a demo for R<br>tting access to EOF                                  |                          | <u> </u>       |
| Remittance Viewe                              | er                                        | Manage                                 | Access                                             | Manage A                     | ccess Giv                                                                  | ve Feedback              |                |
| Check / EFT Claim                             |                                           |                                        |                                                    |                              |                                                                            |                          |                |
| Search Claim #, Check / EFT #, Tax ID, NPI, N | Member ID, Patient Control #, Payer Name  | Check / EFT Dates                      |                                                    | -                            |                                                                            | Search                   |                |
| X Check / EFT Number                          |                                           |                                        |                                                    |                              |                                                                            |                          |                |
| Filter by: Clear all filters «                | Dovergenta issued from 07/24/2020 to      |                                        |                                                    |                              |                                                                            |                          |                |
| i nor syr                                     | Payments issued from <b>07/24/2020</b> to | 07/24/2020                             |                                                    |                              | +                                                                          | Download CSV             |                |
| Organization                                  |                                           | 07/24/2020                             | « Fir                                              | st <mark>1</mark> Last       |                                                                            | 8 of 8 Remits            |                |
|                                               | Service Claim # \$ Payer \$               | Check/EFT Pa<br># (P                   | ≪ Fir<br>atient Name<br>Patient Control #)<br>D) ≑ | Patient To<br>Amt ≎ Cl       |                                                                            | 8 of 8 Remits<br>Actions | De             |
| Organization                                  | Service Claim # <b>≑</b> Payer <b>≑</b>   | Check/EFT Pa<br># (P<br>(Check/EFT (II | atient Name<br>Patient Control #)                  | Patient To<br>Amt ≎ Ci<br>Ar | <ul> <li>Showing 1 -</li> <li>otal Total</li> <li>harged Paid</li> </ul>   | 8 of 8 Remits Actions    | Do<br>E(<br>av |
| Organization<br>Patient Name                  | Service Claim # ‡ Payer ‡<br>Dates ‡      | Check/EFT Pa<br># (P<br>(Check/EFT (II | atient Name<br>Patient Control #)                  | Patient To<br>Amt ≎ Ci<br>Ar | ≫ Showing 1 -<br>otal Total<br>harged Paid<br>mt <b>≑ Amt</b> <del>¢</del> | 8 of 8 Remits Actions    | E              |

# **Get Access page example**

| Patient Registration ~                              | Claims & Payments ~  | My Providers $\sim$ | Reporting | Payer Spaces ~ | More ~ |  |                                             | Keyword Search                                |
|-----------------------------------------------------|----------------------|---------------------|-----------|----------------|--------|--|---------------------------------------------|-----------------------------------------------|
| ne > Remittance View                                | er > Manage Acces    | s > Get Access      |           |                |        |  | Need Help? Watch a<br>Need help getting acc | demo for Remittance View<br>cess to EOP/EOBs? |
| Remittar                                            | nce View             | ver                 |           |                |        |  |                                             | Give Feedback                                 |
| Back to Manage Access                               |                      |                     |           |                |        |  |                                             |                                               |
| Get Access                                          |                      |                     |           |                |        |  |                                             |                                               |
| ecent ERA file/EOB. Why am I being ask Organization | ed to provide paymen | nt information?     | ~         |                |        |  |                                             |                                               |
| Payee Tax ID                                        |                      |                     |           |                |        |  |                                             |                                               |
| Check/EFT Trace<br>Number 🕜                         |                      |                     |           |                |        |  |                                             |                                               |
| Check/EFT Amount                                    | \$                   |                     |           |                |        |  |                                             |                                               |
|                                                     | mm/dd/yyyy           |                     | <b>#</b>  |                |        |  |                                             |                                               |
| Check/EFT Date                                      |                      |                     |           |                |        |  |                                             |                                               |

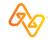

### Finding courses fast

# We've curated some recommended courses for Molina providers

In Availity Essentials, select **Help & Training > Get Trained** and then search the ALC catalog by keyword 'Molina' to quickly locate and enroll for courses you're interested in.

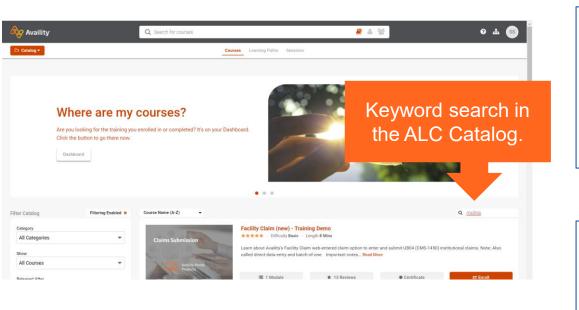

#### General application training

- Eligibility and Benefits Inquiry Training Demo
- Claim Status Training Demo
- Remittance Solutions Training Demo
- Attachments (new) Online Course
- Messaging a Payer Training Program

#### Focus on direct-entry claims

- Professional Claim (new) Training Demo
- Facility Claim (new) Training Demo
- Secondary and Tertiary Claims Online Course
- Follow Up on Web-Entered (direct-entry) Claims Online Course

#### Administrator training

- Availity Essentials Administrator Onboarding Training Program
- Medical Attachments Setup Online Course

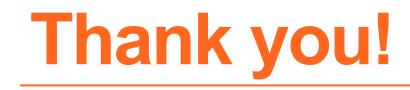

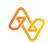